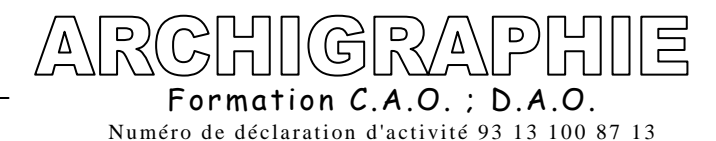

# *PROGRAMME DE FORMATION SKETCHUP*

#### *Préambule :*

Le contenu d'un stage de formation doit se définir avec votre participation. Il est donc indispensable de faire un rapide bilan de vos connaissances avant d'entamer la formation.

Le programme qui suit est donc un programme généraliste qui s'adaptera à vos attentes et besoins, car chaque personne possède ses propres habitudes et façons de travailler et sa propre charte graphique.

*Objectifs :* Apprendre à maitriser le logiciel ArchiCad pour faire des permis de construire.

*Durée :* 3 jours, soit 21 heures Formation préconisée pour un groupe de 1 à 5 stagiaires maximum.

*Publics :* Architectes, Chef de projets, Assistant(e) d'architecte, Dessinateurs,

*Prérequis :* Connaissances du système d'exploitation Windows ou Mac

*Programmes et méthode :* Alternance d'exercices théoriques et pratiques

*Moyens pédagogiques :* Phases théoriques et pratiques. Etudes de cas concrets. Solutions techniques à partir d'exemples créés et en création. 1 poste par stagiaire, équipé de la dernière version du logiciel. Vidéo projecteur fourni par le Client - Supports pédagogiques Formateur équipé de son propre PC et/ou Mac.

*Modalités de suivi Qualité :* Supports pédagogiques sur clés USB remis en fin de Formation. Evaluation des acquis durant toute la session. Evaluation par stagiaire de la qualité de la formation. Evaluation à froid ( j+2 mois après la formation) Attestation de Formation et feuille d'émargement. Votre conseiller formation est à votre disposition pour le suivi qualité, la satisfaction de la formation et toute demande de médiation

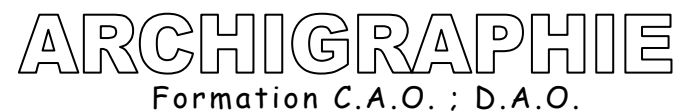

Numéro de déclaration d'activité 93 13 100 87 13

#### *PROGRAMME DE FORMATION*

# *DECOUVRIR L'INTERFACE*

- Applications de la Cao 3D
- Description et concept du logiciel
- Présentation de l'Interface : les menus déroulant, les menus flottants
- Affichage des informations
- Organiser les palettes d'outils
- Préférences systèmes, unités

### *DESSIN 2D*

- Lignes, rectangles, main levée, cercle, texte…
- Sélection fenêtre et capture

### *MODIFICATION ET EDITION 3D*

- Déplacer et duplication
- Pousser/tirer
- Création de groupe
- Rotation échelle
- Décaler
- Outil "suivez moi"
- Alignement des axes, des vues
- Division des arêtes
- Intersections de solides

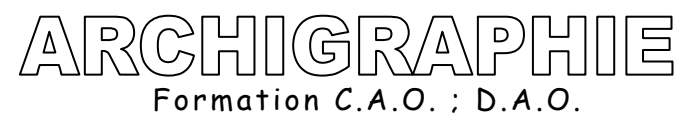

Numéro de déclaration d'activité 93 13 100 87 13

# *AFFICHAGE ET MESURES*

- Les différentes vues : iso, dessus, orbite, panoramique, zoom paramétré, champ angulaire
- Modes d'affichage
- Réglages des ombres suivant la localisation des pays et villes
- Distance
- Rapporteur
- Cotation et styles
- Axes

# *CREATION ET AFFICHAGE DE COMPOSANTS*

- Insertion de composants avec les différentes bibliothèques
- Concept des composants, création de composants
- Edition des groupes et composants : verrouillage, masquer, éclater. Importation de bibliothèques de composants Google

# *EDITION DE MATERIAUX*

- Naviguer dans la bibliothèque
- Edition des matières
- Importer des textures
- Editer les matières dans le modèle
- Ajout dans bibliothèque
- Plaquage de photos sur objets 3D

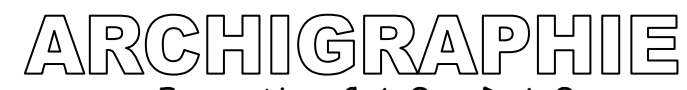

 Formation C.A.O. ; D.A.O. Numéro de déclaration d'activité 93 13 100 87 13

# *CALQUES*

- Créer une maison avec calques
- murs, cloisons, toit, composants etc

# *IMPORT ET EXPORT*

- Importer objets 2d, 3d d'Autocad avec options unités
- Importer image
- Exporter graphique 2D

### *PAGES ET PLANS DE SECTION*

- Création de pages
- Parcours de caméra
- Diaporamas
- Export vidéo

### *Exercices et travaux dirigés:*

De petits exercices viendront s'intercaler aux grands chapitres de ce stage.

Le contenu de ces exercices sera varié, il fera appel à toutes les notions abordées au cours de ces chapitres de manière à pointer les problèmes des stagiaires et leur apporter la solution la plus pédagogique possible, l'objectif essentiel étant de leur "apprendre à apprendre" plutôt que de leur donner des recettes